## **Návod na práci s aplikací STRAVA.CZ**

- **odhlašování a přihlašování obědů od 1.12.2023**

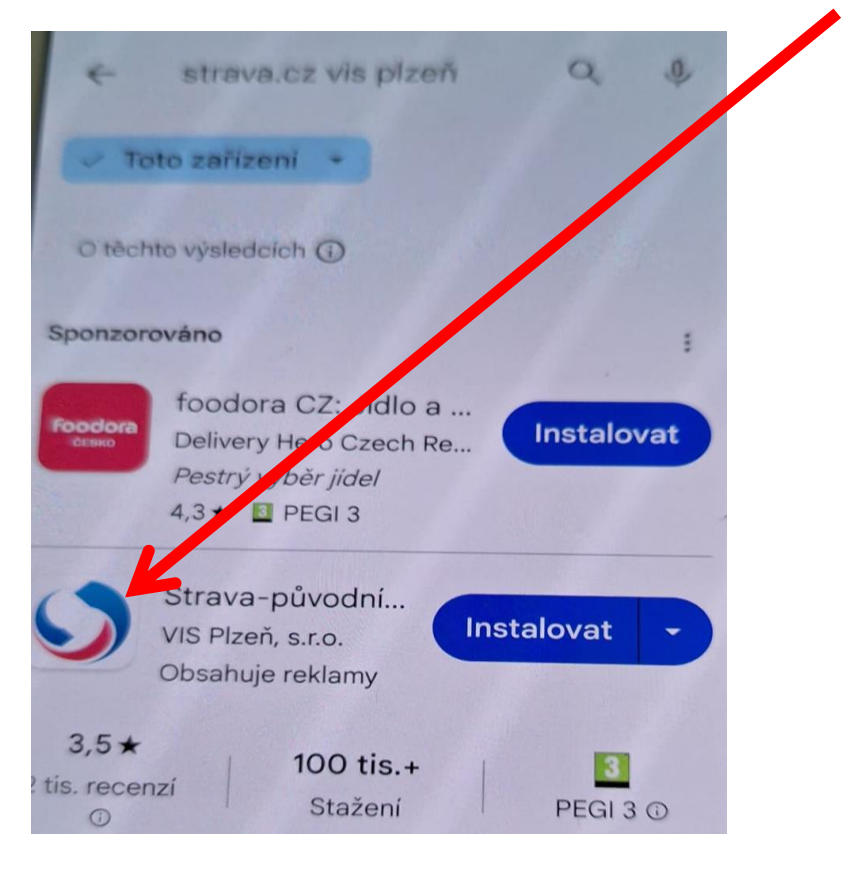

**1 . Na obchod play vyhledat aplikaci STRAVA.CZ VIS Plzeň**

**2. Nainstalovat aplikaci**

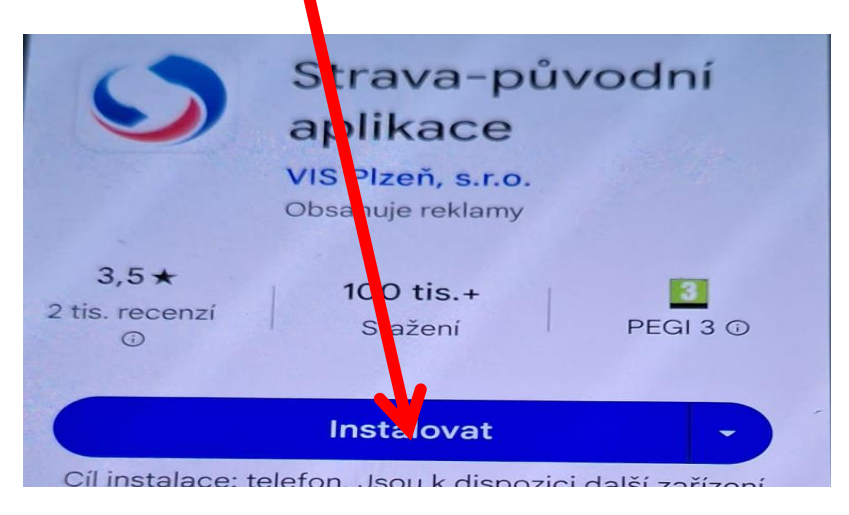

## **3. Otevřít aplikaci**

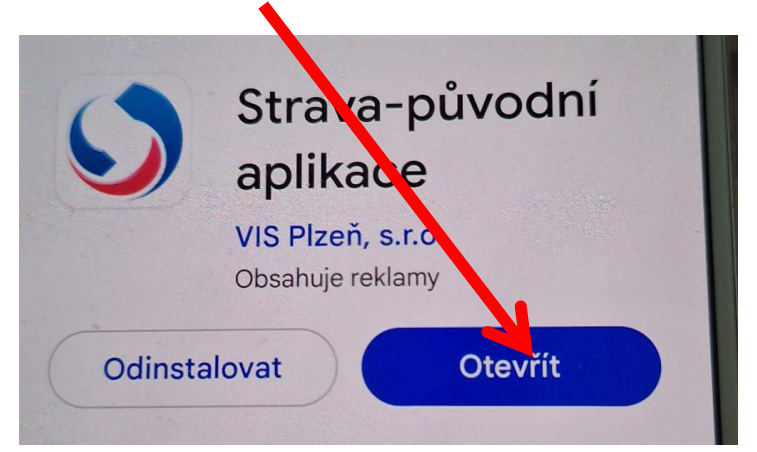

## **4. Přihlásit se**

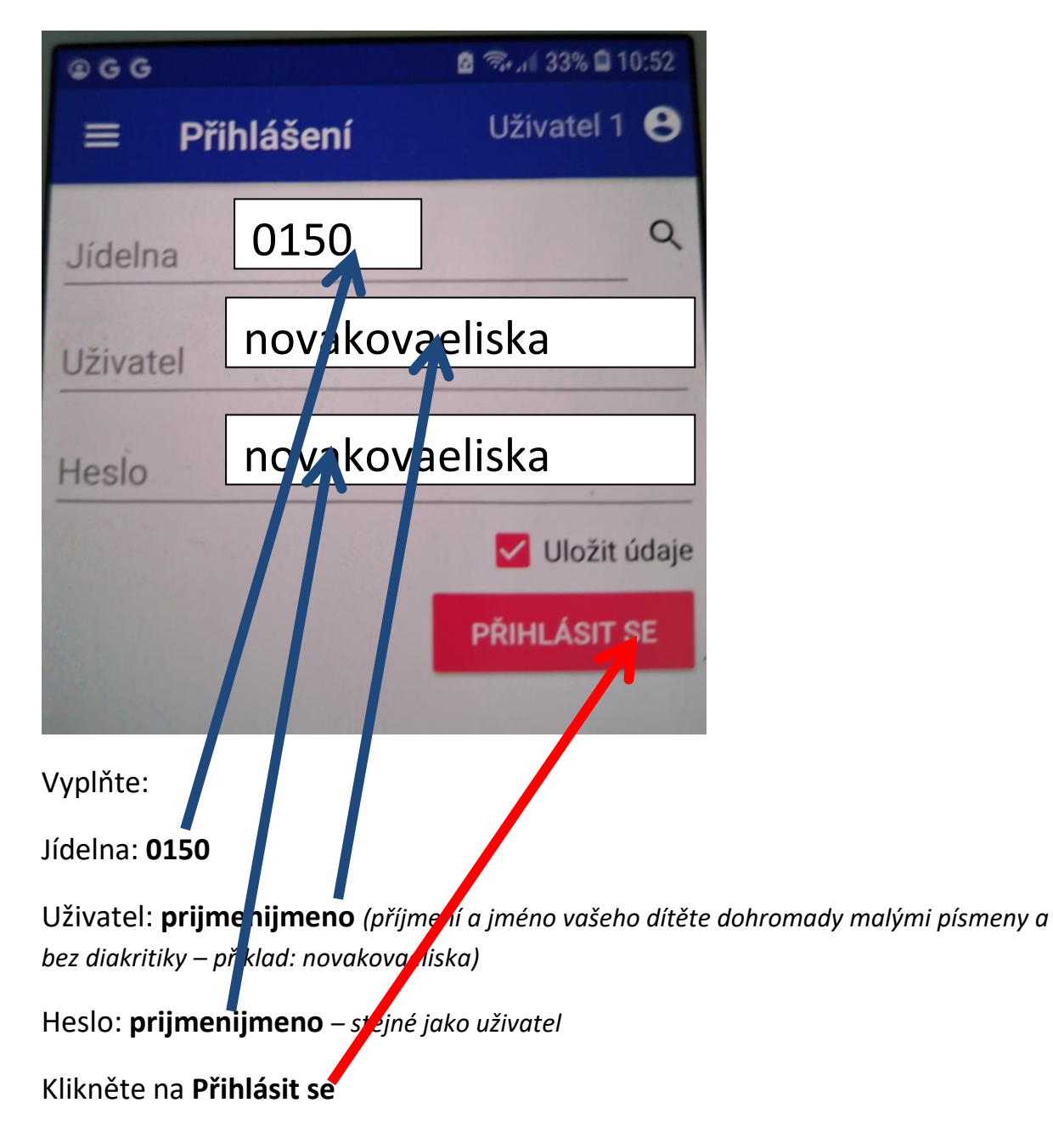

## **5. Objednávky – přihlášky a odhlášky obědů**

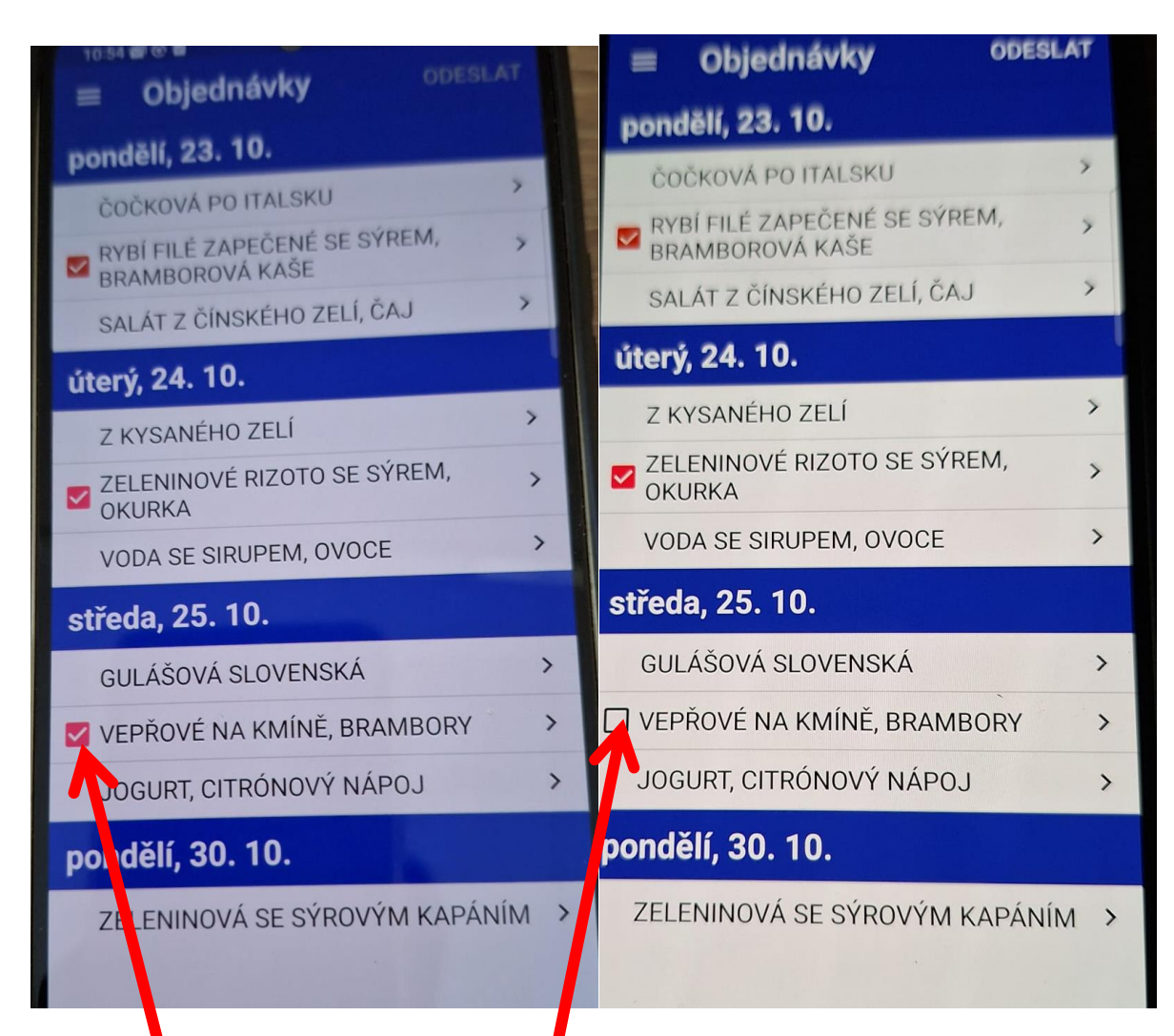

Kliknutím na rámeček si vyberte a n**ahlaste obědy, nahlášený oběd svítí** červeně.

Pro odhlášení znovu klikněte a rámeček je bez označení.

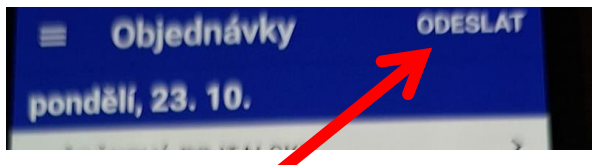

Poté musíte vždy *(i přihlášení i odhlášení)* potvrdit *(nahoře vpravo)* kliknutím na **ODESLAT**.

Jakékoli dotazy k používání aplikace Vám odpovíme na telefonním čísle 725740778.

D. Chloubová